## 关系型参数数据权限

如果要求资源中使用的关系型参数如机构参数也受到数据权限的控制,则需要对参数本身的SQL语句的 where条件中直接加上限制条件。

● 操作入口<br>● [实现方式](#page-0-1)

## <span id="page-0-0"></span>操作入口

在"系统导航栏"选择 公共设置 , 展开资源目录区, 在"参数定义"节点下选中所需参数的更多操作 , 选择 打开 或者双击该参数。

ى:  $\alpha$ ↳ > [7] 参数定义 > 白 A基础资源 (测试组资源不可... 恳 > □ Demo参数 > □ system ⑯ > 白 电子表格 ☝ > 二 新功能测试 [?] 产品类别 血 [?] 产品名称编号 [?] 产品目录 ⊿ 打开(O) [?] 发货城市 刪除(D) E [?] 发货区域 ଳ 资源授权(I) 复制(C) [?] 名称 馅 粘贴(S) **G**<sub>1</sub> 时间段 刷新(R) [?] 销售区域 影响性分析 Q- 数据格式 血统分析(L) > 图 脱敏规则 属性(P)

## <span id="page-0-1"></span>实现方式

在参数SQL语句的where条件中增加限制条件,动态获取的值需要从左侧资源树下拖拽 [系统函数](https://history.wiki.smartbi.com.cn/pages/viewpage.action?pageId=44499245) 和 [用户属性](https://history.wiki.smartbi.com.cn/pages/viewpage.action?pageId=44499231) 。如下图:

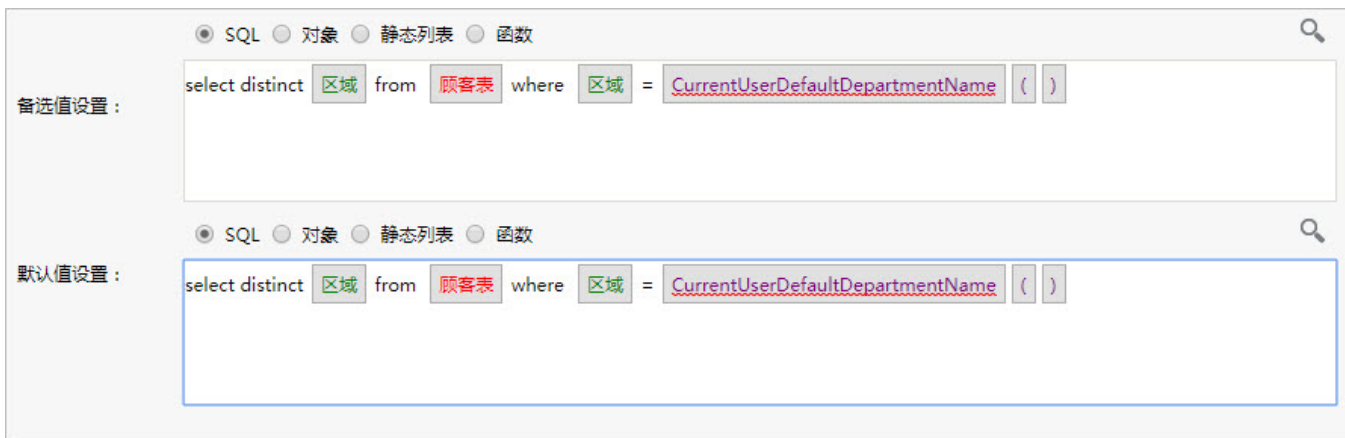

添加数据权限控制的条件后,使用"华北"用户登录,预览效果如下。

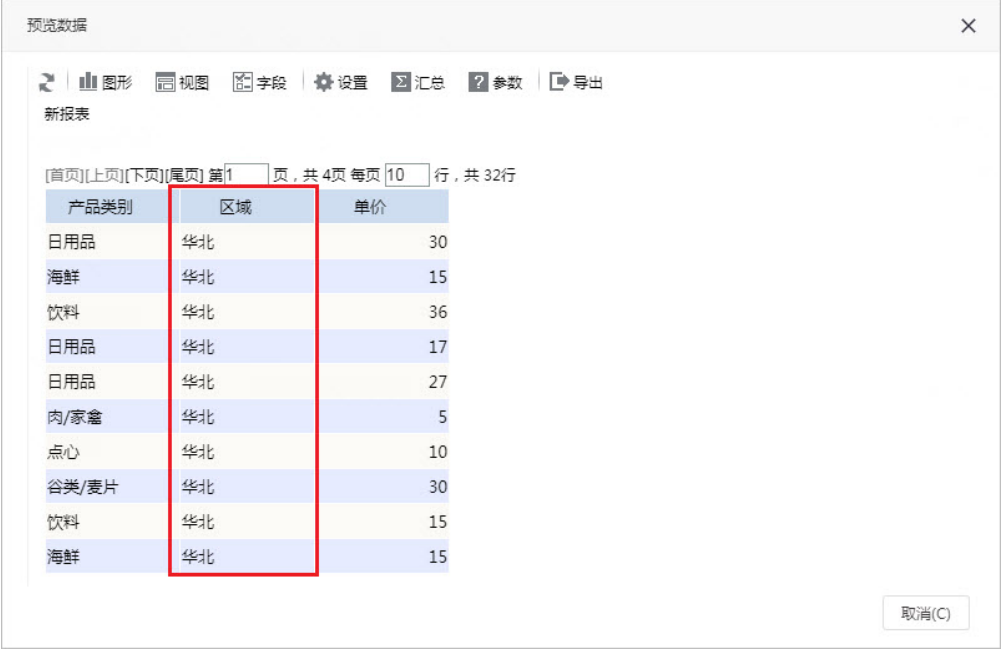